**クイックガイド:スイープ管理ソフトウェア搭載Cyclo G6® レーザーとMicroPulse P3®デリバリーデバイス\*の使用方法**

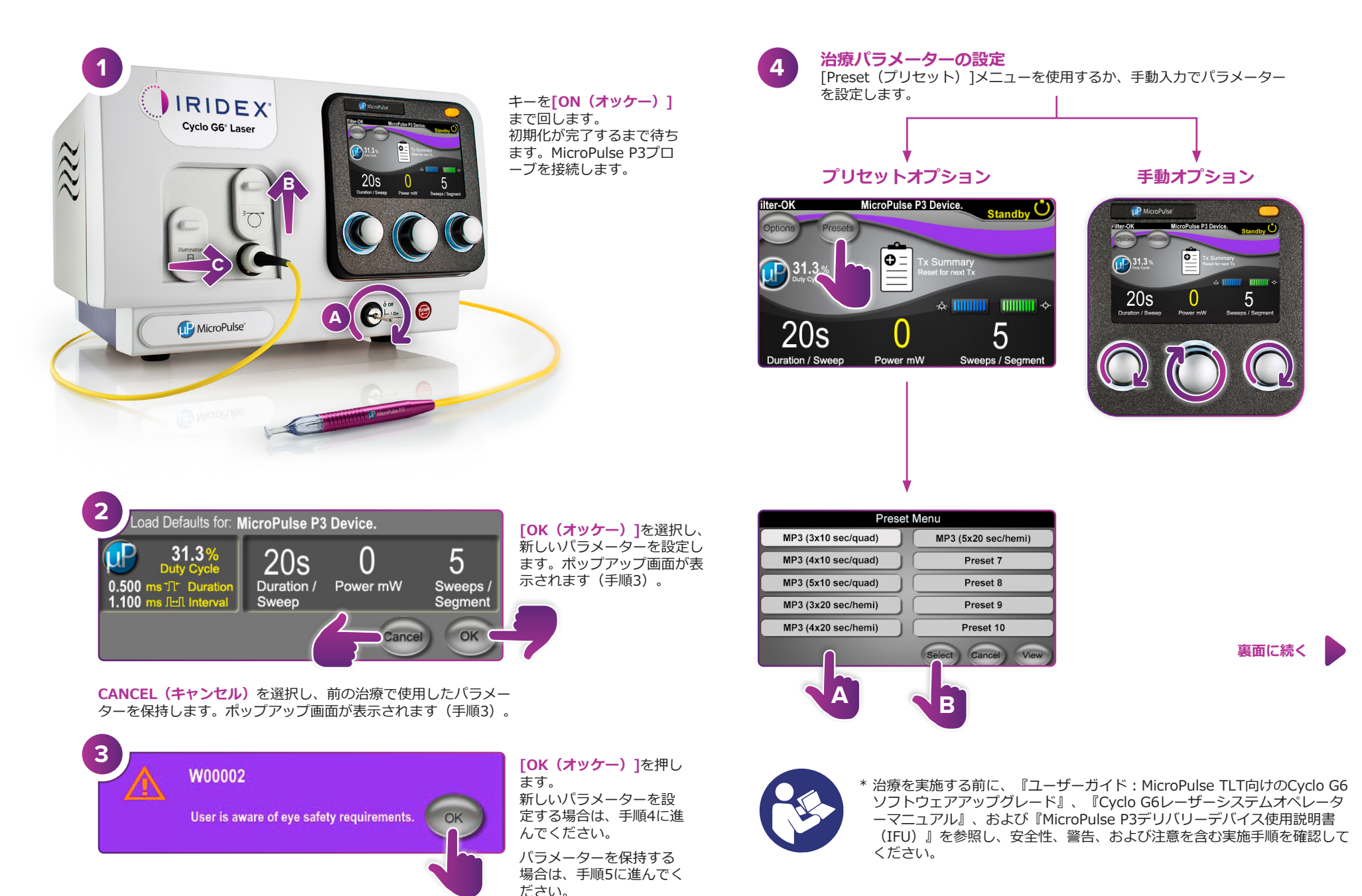

 $\langle$  IRIDEX<sup>®</sup>

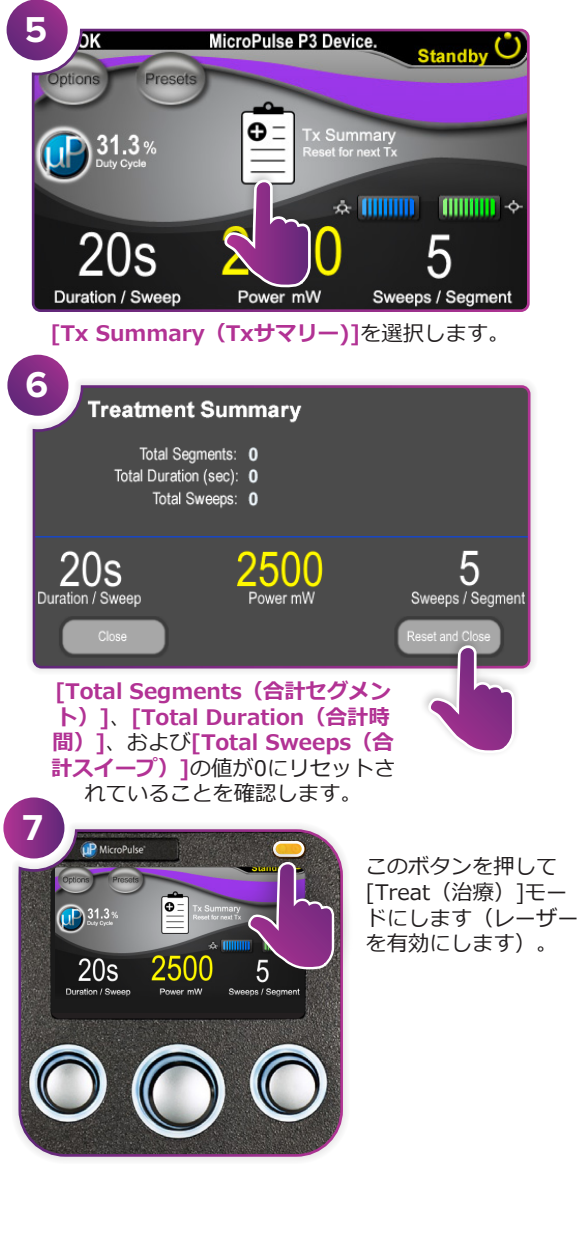

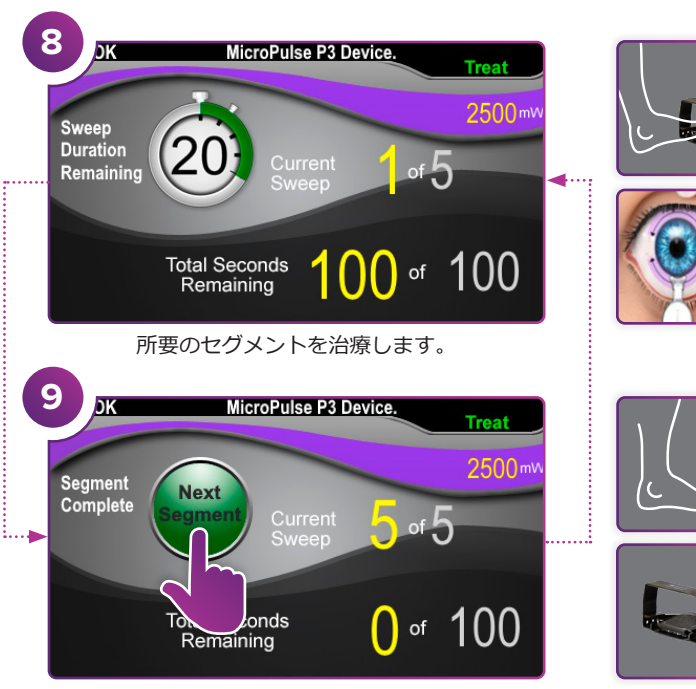

このボタンを押して、値をリセットします。次のセ グメントを治療するには、手順8を繰り返します。 治療が完了したら、手順10に進んでください。

 $0 \times 100$ 

D MicroPule

**10**

治療が完了したら、このボタ ンを押して[Standby(スタン バイ)]モードにします(レー ザーを無効にします)。

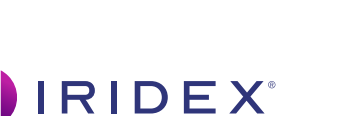

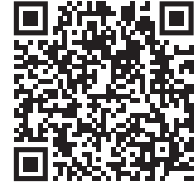

© 2022 Iridex. 無断複写・転載を禁じます. Iridex、Iridexのロゴ、 MicroPulse、MicroPulse P3、およびCyclo G6は、Iridexの登録商標です。 88305-JA.A 2022/02 **Iridex info@iridex.com iridexglaucoma.com**

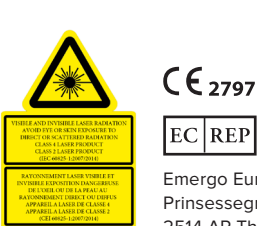

 $k = 810$  nm  $Po = 3$  W<br> $k = 635$  nm  $Po = 1$  mW

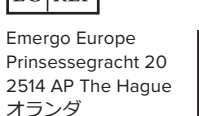

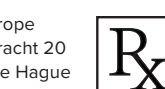

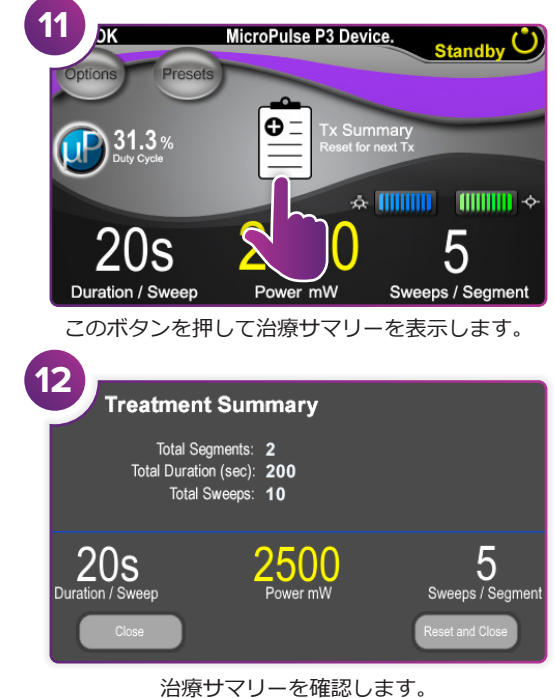

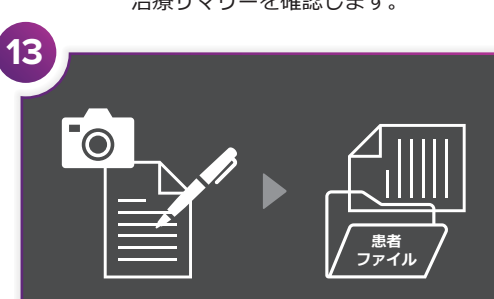

治療情報を記録します。

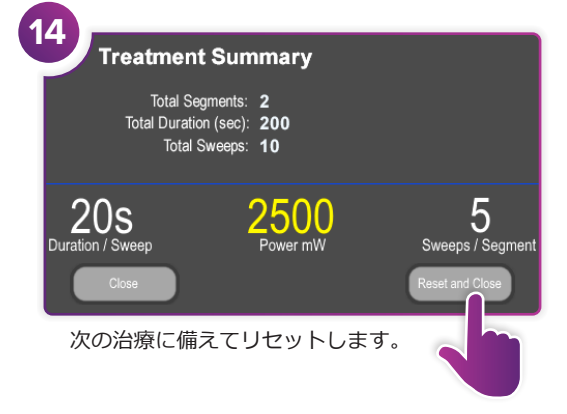